# Veritas Storage Foundation™ Cross-Platform Data Sharing Administrator's Guide

HP-UX 11i v3

5.0

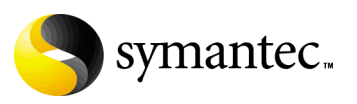

# Veritas Storage Foundation Cross-Platform Data Sharing Administrator's Guide

Copyright © 2007 Symantec Corporation. All rights reserved.

Veritas Storage Foundation 5.0

Symantec, the Symantec Logo, Veritas and Veritas Storage Foundation are trademarks or registered trademarks of Symantec Corporation or its affiliates in the U.S. and other countries. Other names may be trademarks of their respective owners.

The product described in this document is distributed under licenses restricting its use, copying, distribution, and decompilation/reverse engineering. No part of this document may be reproduced in any form by any means without prior written authorization of Symantec Corporation and its licensors, if any.

THIS DOCUMENTATION IS PROVIDED "AS IS" AND ALL EXPRESS OR IMPLIED CONDITIONS, REPRESENTATIONS AND WARRANTIES, INCLUDING ANY IMPLIED WARRANTY OF MERCHANTABILITY, FITNESS FOR A PARTICULAR PURPOSE OR NON-INFRINGEMENT, ARE DISCLAIMED, EXCEPT TO THE EXTENT THAT SUCH DISCLAIMERS ARE HELD TO BE LEGALLY INVALID, SYMANTEC CORPORATION SHALL NOT BE LIABLE FOR INCIDENTAL OR CONSEQUENTIAL DAMAGES IN CONNECTION WITH THE FURNISHING PERFORMANCE, OR USE OF THIS DOCUMENTATION. THE INFORMATION CONTAINED IN THIS DOCUMENTATION IS SUBJECT TO CHANGE WITHOUT NOTICE.

The Licensed Software and Documentation are deemed to be "commercial computer software" and "commercial computer software documentation" as defined in FAR Sections 12.212 and DFARS Section 227.7202.

Symantec Corporation 20330 Stevens Creek Blvd. Cupertino, CA 95014 [www.symantec.com](http://www.symantec.com) 

# Third-party legal notices

Third-party software may be recommended, distributed, embedded, or bundled with this Symantec product. Such third-party software is licensed separately by its copyright holder. All third-party copyrights associated with this product are listed in the accompanying release notes.

AIX is a registered trademark of IBM Corporation. HP-UX is a registered trademark of Hewlett-Packard Development Company, L.P. Linux is a registered trademark of Linus Torvalds. Solaris is a trademark of Sun Microsystems, Inc.

#### Licensing and registration

Veritas Storage Foundation is a licensed product. See the Veritas Storage Foundation Installation Guide for license installation instructions.

#### Technical support

For technical assistance, visit http://www.symantec.com/enterprise/support/assistance\_care.jsp

and select phone or email support. Use the Knowledge Base search feature to access resources such as TechNotes, product alerts, software downloads, hardware compatibility lists, and our customer email notification service.

# **Contents**

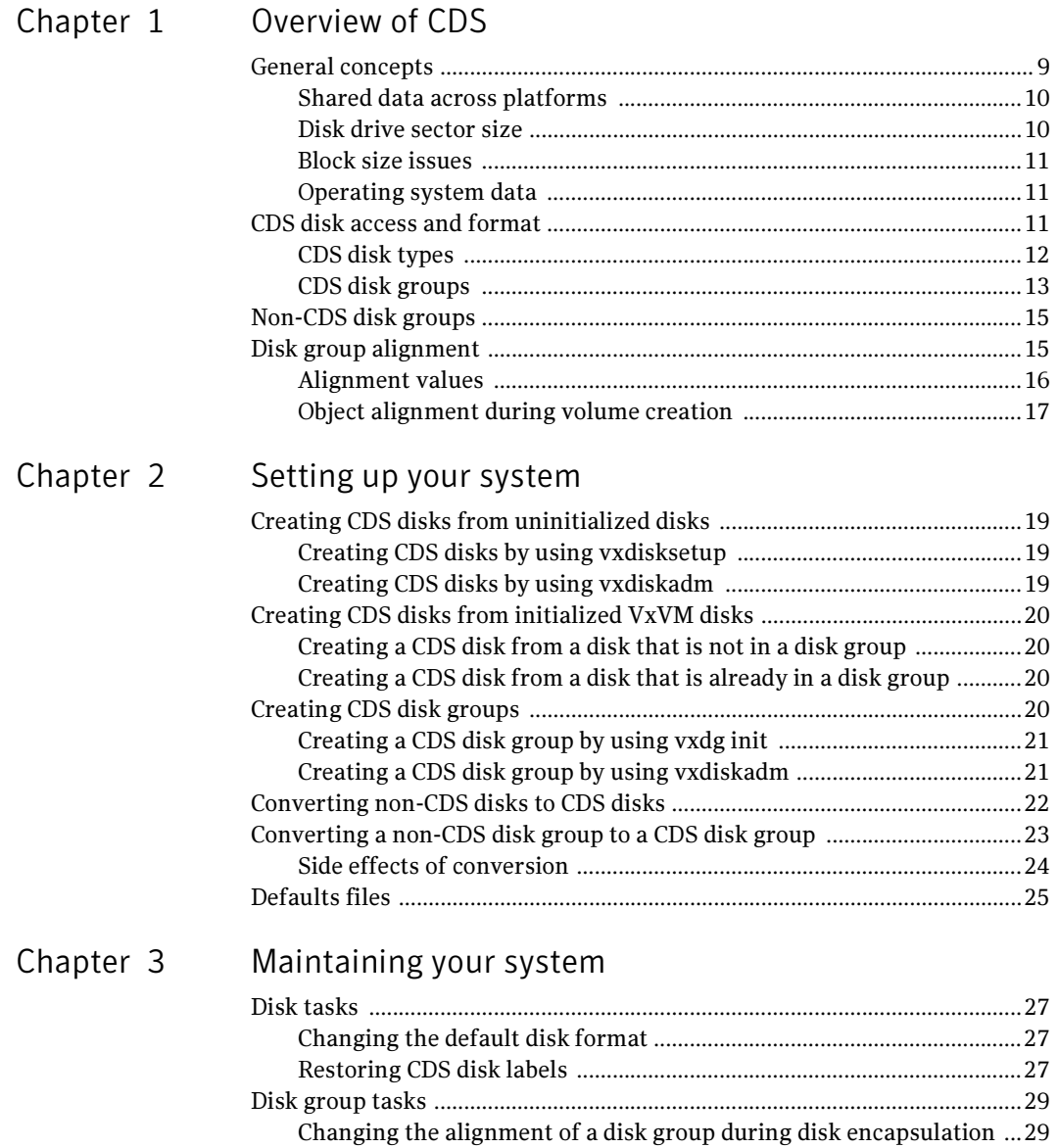

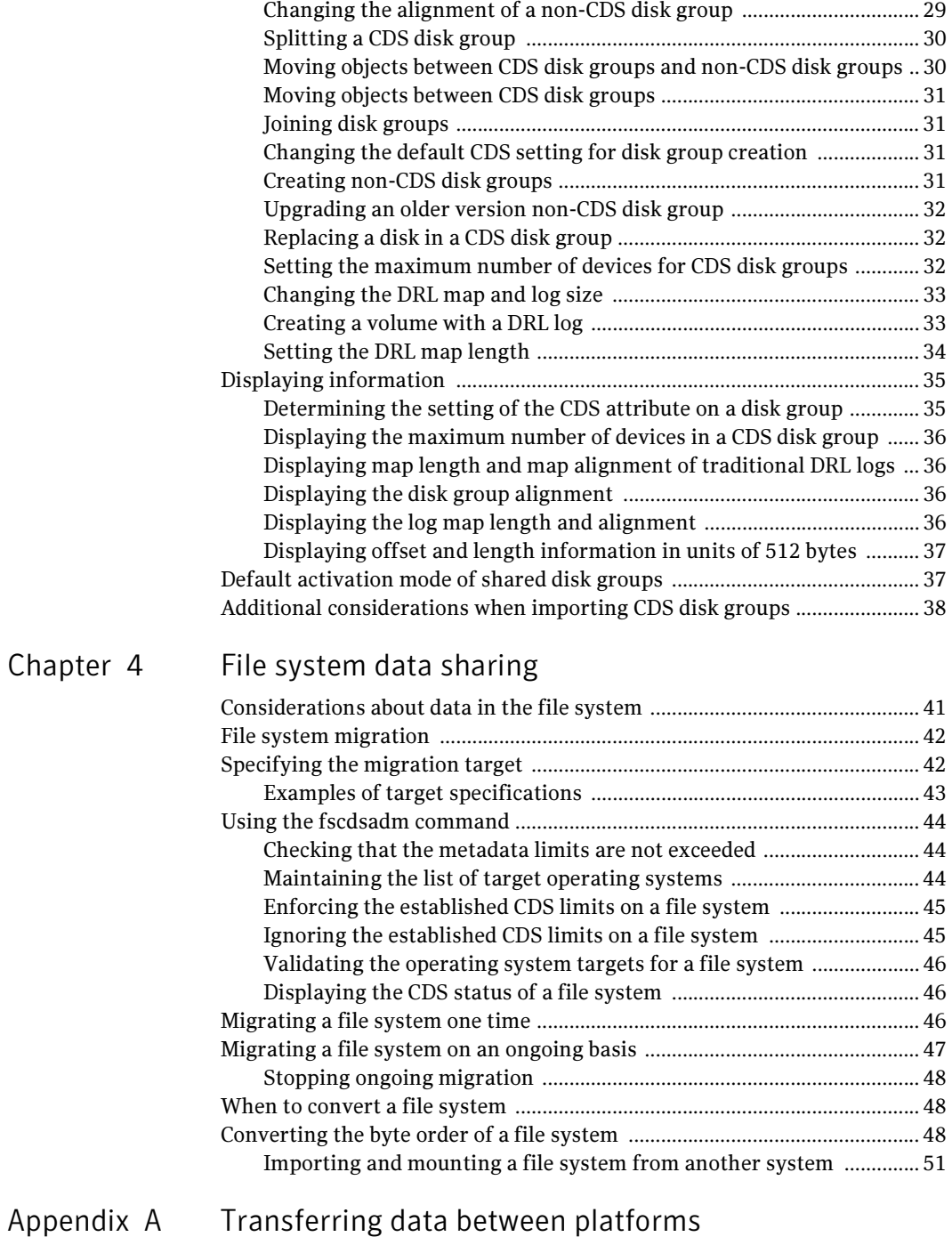

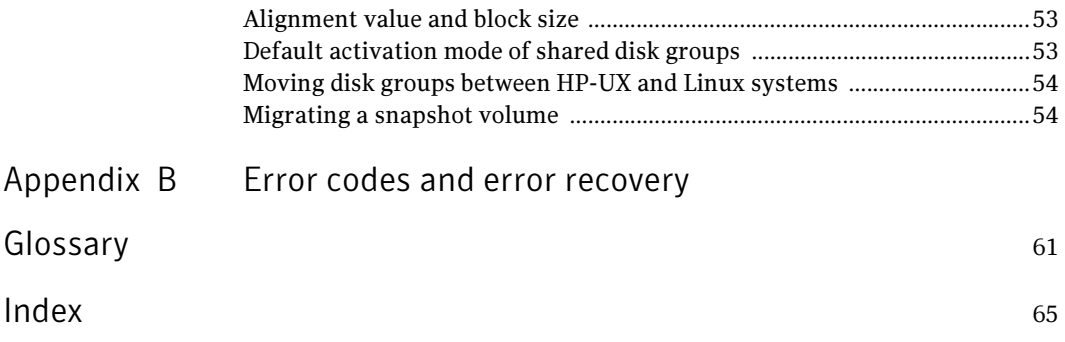

8 Contents

# Chapter

# <span id="page-8-0"></span>Overview of CDS

# <span id="page-8-1"></span>General concepts

<span id="page-8-2"></span>CDS provides you with a foundation for moving data between different systems within a heterogeneous environment. The machines may be running HP-UX, AIX, Linux or the Solaris<sup> $M$ </sup> operating system (OS), and they may all have direct access to physical devices holding data. CDS allows Symantec's Veritas products and applications to access data storage independently of the operating system platform, enabling them to work transparently in heterogeneous environments.

The following levels in the device hierarchy, from disk through file system, must provide support for CDS to be used:

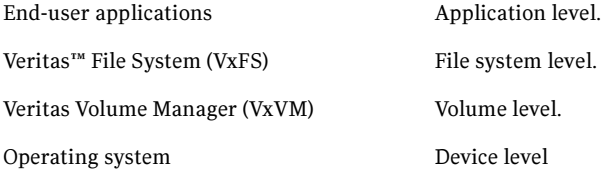

CDS utilizes a new disk type (auto:cdsdisk). To effect data sharing, VxVM supports a new disk group attribute (cds) and also supports different OS block sizes.

Note: CDS allows data volumes and their contents to be easily migrated between heterogeneous systems. It does not enable concurrent access from different types of platform unless such access is supported at all levels that are required.

# <span id="page-9-0"></span>Shared data across platforms

While volumes can be exported across platforms, the data on the volumes can be shared only if data sharing is supported at the application level. That is, to make data sharing across platforms possible, it must be supported throughout the entire software stack.

For example, if a VxFS file system on a VxVM volume contains files comprising a database, then the following functionality applies:

- Disks can be recognized (as cds disks) across platforms.
- Disk groups can be imported across platforms.
- The file system can be mounted on different platforms.

However, it is very likely that, because of the inherent characteristics of databases, you may not be able to start up and use the database on a platform different from the one on which it was created.

An example is where an executable file, compiled on one platform, can be accessed across platforms (using CDS), but may not be executable on a different platform.

Note: You do not need a file system in the stack if the operating system provides access to raw disks and volumes, and the application can utilize them. Databases and other applications can have their data components built on top of raw volumes without having a file system to store their data files.

## <span id="page-9-2"></span><span id="page-9-1"></span>Disk drive sector size

Sector size is an attribute of a disk drive (or SCSI LUN for an array-type device), which is set when the drive is formatted. Sectors are the smallest addressable unit of storage on the drive, and are the units in which the device performs I/O. The sector size is significant because it defines the atomic I/O size at the device level. Any multi-sector writes which VxVM submits to the device driver are not guaranteed to be atomic (by the SCSI subsystem) in the case of system failure.

# <span id="page-10-6"></span><span id="page-10-0"></span>Block size issues

<span id="page-10-3"></span>The block size is a platform-dependent value that is greater than or equal to the sector size. Each platform accesses the disk on block boundaries and in quantities that are multiples of the block size.

Data that is created on one platform, and then accessed by a platform of a different block size, can suffer from the following problems:

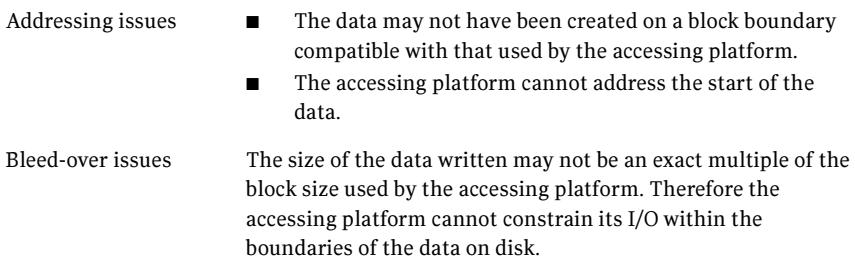

# <span id="page-10-1"></span>Operating system data

<span id="page-10-5"></span><span id="page-10-4"></span>Some operating systems (OS) require OS-specific data on disks in order to recognize and control access to the disk.

# <span id="page-10-2"></span>CDS disk access and format

For a disk to be accessible by multiple platforms, the disk must be consistently recognized by the platforms, and all platforms must be capable of performing I/ O on the disk. CDS disks contain specific content at specific locations to identify or control access to the disk on different platforms. The same content and location are used on all CDS disks, independent of the platform on which the disks are initialized.

In order for a disk to be initialized as, or converted to a CDS disk, it must satisfy the following requirements:

- Must be a SCSI disk that supports Mode Sense
- Cannot be an EFI disk
- Must be the entire physical disk (LUN)
- Only one volume manager (such as VxVM) can manage a physical disk (LUN)
- There can be no disk partition (slice) which is defined, but which is not configured on the disk

Cannot contain a volume whose use-type is either  $\tau$  root or swap (for example, it cannot be a boot disk)

The CDS conversion utility, vxcdsconvert, is provided to convert non-CDS VM disk formats to CDS disks, and disk groups with a version number less than 110 to disk groups that support CDS disks.

<span id="page-11-3"></span>[See "Converting non-CDS disks to CDS disks" on page 22.](#page-21-1) 

## <span id="page-11-0"></span>CDS disk types

The CDS disk format, cdsdisk, is recognized by all VxVM platforms (including Windows). The cdsdisk disk format is the default for all newly-created VM disks unless overridden in a defaults file. The vxcdsconvert utility is provided to convert other disk formats and types to CDS.

[See "Defaults files" on page 25.](#page-24-1) 

Note: Disks with format cdsdisk can only be added to disk groups with version 110 or later.

#### <span id="page-11-4"></span>Private and public regions

A VM disk usually has a private and a public region.

The private region is a small area on the disk where VxVM configuration information is stored, such as a disk header label, configuration records for VxVM objects (such as volumes, plexes and subdisks), and an intent log for the configuration database. The default private region size is 32MB, which is large enough to record the details of several thousand VxVM objects in a disk group.

The public region covers the remainder of the disk, and is used for the allocation of storage space to subdisks.

The private and public regions are aligned and sized in multiples of 8K to permit the operation of CDS. The alignment of VxVM objects within the public region is controlled by the disk group alignment attribute. The value of the disk group alignment attribute must also be 8k to permit the operation of CDS.

Note: With other (non-CDS) VxVM disk formats, the private and public regions are aligned to the platform-specific OS block size.

### <span id="page-11-1"></span>Disk access type auto

<span id="page-11-2"></span>The disk access (DA) disk type *auto* supports multiple disk formats, including cdsdisk, which is supported across all platforms. It is associated with the DA records created by the VxVM auto-configuration mode. Disk type auto automatically determines which format is on the disk.

### <span id="page-12-5"></span>Platform block

The platform block resides on disk sector 0, and contains data specific to the operating system for the platforms. It is necessary for proper interaction with each of those platforms. The platform block allows a disk to perform as if it was initialized by each of the specific platforms.

### <span id="page-12-2"></span>AIX coexistence label

<span id="page-12-1"></span>The AIX coexistence label resides on the disk, and identifies the disk to the AIX logical volume manager (LVM) as being controlled by VxVM.

### HP-UX coexistence label

The HP-UX coexistence label resides on the disk, and identifies the disk to the HP logical volume manager (LVM) as being controlled by VxVM.

### <span id="page-12-4"></span>VxVM ID block

The VxVM ID block resides on the disk, and indicates the disk is under VxVM control. It provides dynamic VxVM private region location and other information.

## <span id="page-12-0"></span>CDS disk groups

<span id="page-12-3"></span>A CDS disk group allows cross-platform data sharing of VxVM objects, so that data written on one of the supported platforms may be accessed on any other supported platform. A CDS disk group is composed only of CDS disks (VM disks with the disk format cdsdisk), and is only available for disk group version 110 and greater.

Note: The CDS conversion utility, vxcdsconvert, is provided to convert non-CDS VM disk formats to CDS disks, and disk groups with a version number less than 110 to disk groups that support CDS disks.

[See "Converting non-CDS disks to CDS disks" on page 22.](#page-21-1) 

All VxVM objects in a CDS disk group are aligned and sized so that any system can access the object using its own representation of an I/O block. The CDS disk group uses a platform-independent alignment value to support system block sizes of up to 8K.

[See "Disk group alignment" on page 15.](#page-14-1) 

CDS disk groups can be used in the following ways:

- Initialized on one system and then used "as-is" by VxVM on a system employing a different type of platform.
- Imported (in a serial fashion) by Linux, Solaris, AIX, and HP-UX systems.
- Imported as private disk groups, shared disk groups (by CVM), or distributed disk groups (by a volume server).

You cannot include the following disks or volumes in a CDS disk group:

- Volumes of usage type root and swap. You cannot use CDS to share boot devices.
- Encapsulated disks.

Note: On Solaris and Linux systems, the process of disk encapsulation places the slices or partitions on a disk (which may contain data or file systems) under VxVM control. On AIX and HP-UX systems, LVM volumes may similarly be converted to VxVM volumes.

### <span id="page-13-1"></span><span id="page-13-0"></span>Device quotas

Device quotas limit the number of objects in the disk group which create associated device nodes in the file system. Device quotas are useful for disk groups which to be transferred between Linux with a pre-2.6 kernel and other supported platforms such as HP-UX. Prior to the 2.6 kernel, Linux supported only 256 minor devices per major device.

You can limit the number of devices that can be created in a given CDS disk group by setting the device quota.

[See "Setting the maximum number of devices for CDS disk groups" on page 32.](#page-31-3) 

When you create a device, an error is returned if the number of devices would exceed the device quota. You then either need to increase the quota, or remove some objects using device numbers, before the device can be created.

[See "Displaying the maximum number of devices in a CDS disk group" on](#page-35-4)  [page 36.](#page-35-4)

Note: The default device quota for HP-UX is 32767.

### <span id="page-14-4"></span>Minor device numbers

Importing a disk group will fail if it will exceed the maximum devices for that platform.

Note: There is a large disparity between the maximum number of devices allowed for devices on the Linux platform with a pre-2.6 kernel, and that for other supported platforms.

# <span id="page-14-0"></span>Non-CDS disk groups

<span id="page-14-3"></span>Any version 110 (or greater) disk group (DG) can contain both CDS and non-CDS disks. However, only version 110 (or greater) disk groups composed entirely of CDS disks have the ability to be shared across platforms. Whether or not that ability has been enabled is a controlled by the cds attribute of the disk group. Enabling this attribute causes a non-CDS disk group to become a CDS disk group.

<span id="page-14-2"></span>Although a non-CDS disk group can contain a mixture of CDS and non-CDS disks having dissimilar private region alignment characteristics, its disk group alignment will still direct how all subdisks are created.

# <span id="page-14-1"></span>Disk group alignment

One of the attributes of the disk group is the block alignment, which represents the largest block size supported by the disk group.

The alignment constrains the following attributes of the objects within a disk group:

- Subdisk offset
- Subdisk length
- Plex offset
- Volume length
- Log length
- Stripe width

The offset value specifies how an object is positioned on a drive. The disk group alignment is assigned at disk group creation time. [See "Disk group tasks" on page 29.](#page-28-3) 

# <span id="page-15-0"></span>Alignment values

The disk group block alignment has two values: 1 block or 8k (8 kilobytes).

All CDS disk groups must have an alignment value of 8k.

All disk group versions before version 110 have an alignment value of 1 block, and they retain this value if they are upgraded to version 110 or later.

A disk group that is not a CDS disk group, and which has a version of 110 and later, can have an alignment value of either 1 block or 8k.

The alignment for all newly initialized disk groups in VxVM 4.0 and later releases is 8k. This value, which is used when creating the disk group, cannot be changed. However, the disk group alignment can be subsequently changed.

[See "Changing the alignment of a non-CDS disk group" on page 29.](#page-28-4)

Note: The default usage of vxassist is to set the layout=diskalign attribute on all platforms. The layout attribute is ignored on 8K-aligned disk groups, which means that scripts relying on the default may fail.

### Dirty region log alignment

The location and size of each map within a dirty region log (DRL) must not violate the disk group alignment for the disk group (containing the volume to which the DRL is associated). This means that the region size and alignment of each DRL map must be a multiple of the disk group alignment, which for CDS disk groups is 8K. (Features utilizing the region size can impose additional minimums and size increments over and above this restriction, but cannot violate it.)

In a version 110 disk group, a traditional DRL volume has the following region requirements:

- Minimum region size of 512K
- Incremental region size of 64K

In a version 110 disk group, a version 20 DCO volume has the following region requirements:

- Minimum region size of 16K
- Incremental region size of 8K

Note: The map layout within a Data Change Object (DCO) volume changed with the release of VxVM 4.0 to version 20. This can accommodate both FastResync and DRL maps within the DCO volume. The original version 0 layout for DCO volumes only accommodates FastResync maps.

# <span id="page-16-1"></span><span id="page-16-0"></span>Object alignment during volume creation

For CDS disk groups, VxVM objects that are used in volume creation are automatically aligned to 8K. For non-CDS disk groups, the vxassist attribute, dgalign\_checking, controls how the command handles attributes that are subject to disk group alignment restrictions. If set to strict, the volume length and values of attributes must be integer multiples of the disk group alignment value, or the command fails and an error message is displayed. If set to round (default), attribute values are rounded up as required. If this attribute is not specified on the command-line or in a defaults file, the default value of round is used.

The diskalign and nodiskalign attributes of vxassist, which control whether subdisks are aligned on cylinder boundaries, is honored only for non-CDS disk groups whose alignment value is set to 1.

18 | Overview of CDS Disk group alignment

# <span id="page-18-4"></span>Chapter

# <span id="page-18-0"></span>Setting up your system

# <span id="page-18-5"></span><span id="page-18-1"></span>Creating CDS disks from uninitialized disks

You can create a CDS disk from an uninitialized disk by using one of the following methods:

- [Creating CDS disks by using vxdisksetup](#page-18-2)
- [Creating CDS disks by using vxdiskadm](#page-18-3)

# <span id="page-18-2"></span>Creating CDS disks by using vxdisksetup

#### <span id="page-18-7"></span>To create a CDS disk by using the vxdisksetup command

Type the following command:

# **vxdisksetup -i disk** [**format=disk\_format**] The format defaults to cdsdisk unless this is overridden by the /etc/default/vxdisk file, or by specifying the disk format as an argument to the format attribute. [See "Defaults files" on page 25.](#page-24-0) 

See the vxdisksetup(1M) manual page.

# <span id="page-18-3"></span>Creating CDS disks by using vxdiskadm

#### <span id="page-18-6"></span>To create a CDS disk by using the vxdiskadm command

Run the vxdiskadm command, and select the "Add or initialize one or more disks" item from the main menu. You are prompted to specify the format.

Warning: On CDS disks, the CDS information occupies the first sector of that disk, and there is no fdisk partition information. Attempting to create an fdisk partition (for example, by using the fdisk or format commands) erases the CDS information, and can cause data corruption..

# <span id="page-19-0"></span>Creating CDS disks from initialized VxVM disks

<span id="page-19-6"></span>How you create a CDS disk depends on the current state of the disk, as follows:

- Creating a CDS disk from a disk that is not in a disk group
- Creating a CDS disk from a disk that is already in a disk group

# <span id="page-19-1"></span>Creating a CDS disk from a disk that is not in a disk group

#### To create a CDS disk from a disk that is not in a disk group

1 Run the following command to remove the VM disk format for the disk: # **vxdiskunsetup disk** 

This is necessary as non-auto types cannot be reinitialized by vxdisksetup.

2 If the disk is listed in the  $/etc$ /vx/darecs file, remove its disk access (DA) record using the command:

#### <span id="page-19-4"></span># **vxdisk rm disk**

(Disk access records that cannot be configured by scanning the disks are stored in an ordinary file, /etc/vx/darecs, in the root file system. Refer to the vxintro(1M) manual page for more information.)

3 Rescan for the disk using this command:

# **vxdisk scandisks** 

4 Type this command to set up the disk: # **vxdisksetup -i disk** 

# <span id="page-19-2"></span>Creating a CDS disk from a disk that is already in a disk group

To create a CDS disk from a disk that is already in a disk group, run the vxcdsconvert command.

<span id="page-19-7"></span>[See "Converting non-CDS disks to CDS disks" on page 22.](#page-21-0) 

# <span id="page-19-5"></span><span id="page-19-3"></span>Creating CDS disk groups

You can create a CDS disk group in the following ways:

- Creating a CDS disk group by using vxdg init
- [Creating a CDS disk group by using vxdiskadm](#page-20-1)

# <span id="page-20-0"></span>Creating a CDS disk group by using vxdg init

#### <span id="page-20-3"></span>To create a CDS disk group by using the vxdg init command

Note: The disk group version must be 110 or greater.

Type the following command: # **vxdg init diskgroup disklist** [**cds=**{**on**|**off**}] The format defaults to a CDS disk group, unless this is overridden by the /etc/default/vxdg file, or by specifying the cds argument.

See the  $vxdg(1M)$  manual page for more information.

# <span id="page-20-1"></span>Creating a CDS disk group by using vxdiskadm

You cannot create a CDS disk group when encapsulating an existing disk, or when converting an LVM volume.

When initializing a disk, if the target disk group is an existing CDS disk group, vxdiskadm will only allow the disk to be initialized as a CDS disk. If the target disk group is a non-CDS disk group, the disk can be initialized as either a CDS disk or a non-CDS disk.

If you use the vxdiskadm command to initialize a disk into an existing CDS disk group, the disk must have be added with the cdsdisk format.

The CDS attribute for the disk group remains unchanged by this procedure.

#### <span id="page-20-2"></span>To create a CDS disk group by using the vxdiskadm command

Run the vxdiskadm command, and select the "Add or initialize one or more disks" item from the main menu. Specify that the disk group should be a CDS disk group when prompted.

# <span id="page-21-1"></span><span id="page-21-0"></span>Converting non-CDS disks to CDS disks

#### To convert non-CDS disks to CDS disks

Note: The disks must be of type of auto in order to be re-initialized as CDS disks.

- 1 If the conversion is not going to performed on-line (that is, while access to the disk group continues), stop any applications that are accessing the disks.
- <span id="page-21-2"></span>2 Type one of the following forms of the CDS conversion utility (vxcdsconvert) to convert non-CDS disks to CDS disks.

```
# vxcdsconvert -g diskgroup [-A] [-d defaults_file] \
  [-o novolstop] disk name [attribute=value] ...
```

```
# vxcdsconvert -g diskgroup [-A] [-d defaults_file] \
  [-o novolstop] alldisks [attribute=value] ...
```
The alldisks and disk keywords have the following effect

alldisks Converts all non-CDS disks in the disk group into CDS disks.

- disk Specifies a single disk for conversion. You would use this option under the following circumstances:
	- If a disk in the non-CDS disk group has cross-platform exposure, you may want other VxVM nodes to recognize the disk, but not to assume that it is available for initialization.
	- If the native Logical Volume Manager (LVM) that is provided by the operating system needs to recognize CDS disks, but it is not required to initialize or manage these disks.
	- Your intention is to move the disk into an existing CDS disk group.

The conversion involves evacuating objects from the disk, reinitializing the disk, and relocating objects back to disk. You can specify the -o novolstop option to perform the conversion on-line (that is, while access to the disk continues). If the -o novolstop option is not specified, stop any applications that are accessing the disks, and perform the conversion off-line.

Warning: Specifying the -o novolstop option can greatly increase the amount of time that is required to perform conversion.

Before you use the vxcdsconvert command, make sure you understand its options, attributes, and keywords.

See the vxcdsconvert(1M) manual page.

# <span id="page-22-1"></span><span id="page-22-0"></span>Converting a non-CDS disk group to a CDS disk group

#### To convert a non-CDS disk group to a CDS disk group

- 1 If the disk group contains one or more disks that you do not want to convert to CDS disks, use the vxdg move or vxdg split command to move the disks out of the disk group.
- 2 The disk group to be converted must have the following characteristics:
	- No dissociated or disabled objects.
	- No sparse plexes.
	- No volumes requiring recovery.
	- No volumes with pending snapshot operations.
	- No objects in an error state.

To verify whether a non-CDS disk group can be converted to a CDS disk group, type the following command:

```
# vxcdsconvert -g diskgroup -A group
```
- 3 If the disk group does not have a CDS-compatible disk group alignment, the objects in the disk group must be relayed out with a CDS-compatible alignment.
- 4 If the conversion is not going to performed on-line (that is, while access to the disk group continues), stop any applications that are accessing the disks.
- 5 Type one of the following forms of the CDS conversion utility (vxcdsconvert) to convert a non-CDS disk group to a CDS disk group.
	- # **vxcdsconvert -g diskgroup [-A] [-d defaults\_file] \ [-o novolstop] alignment [attribute=value] ...**
	- # **vxcdsconvert -g diskgroup [-A] [-d defaults\_file] \ [-o novolstop] group [attribute=value] ...**

The alignment and group keywords have the following effect

alignment Specifies alignment conversion where disks are not converted, and an object relayout is performed on the disk group. A successful completion results in an 8K-aligned disk group. You might consider this option, rather than converting the entire disk group, if you want to reduce the amount of work to be done for a later full conversion to CDS disk group.

group Specifies group conversion of all non-CDS disks in the disk groupbefore realying out objects in the disk group.

The conversion involves evacuating objects from the disk, reinitializing the disk, and relocating objects back to disk. You can specify the  $\sim$  novolstop option to perform the conversion on-line (that is, while access to the disk group continues). If the -o novolstop option is not specified, stop any applications that are accessing the disks, and perform the conversion off-line.

Warning: Specifying the  $\sim$  novolstop option can greatly increase the amount of time that is required to perform conversion.

In the following example, the disk group, anodg, and all its disks are converted to CDS while keeping its volumes are still online:

# **vxcdsconvert -g anodg -o novolstop group \ move\_subdisks\_ok=yes evac\_subdisks\_ok=yes \ evac\_disk\_list=anodg11,anodg12,anodg13,anodg14** 

The evac\_disk\_list attribute specifies a list of disks (nodg11 through anodg14) to which subdisks can be evacuated to disks if required. Before you use the vxcdsconvert command, make sure you understand its options, attributes, and keywords. See the vxcdsconvert(1M) manual page.

## <span id="page-23-0"></span>Side effects of conversion

Conversion has the following side effects:

 $\blacksquare$  Non-CDS disk group are upgraded by using the vxdg upgrade command. If the disk group was originally created by the conversion of an LVM volume group (VG), rolling back to the original LVM VG is not possible. If you decide to go through with the conversion, the rollback records for the disk group will be removed, so that an accidental rollback to an LVM VG cannot be done.

- Stopped, but startable, volumes are started for the duration of the conversion.
- Any volumes or other objects in the disk group that were created with the layout=diskalign attribute specified can no longer be disk aligned.
- Encapsulated disks may lose the ability to be unencapsulated.
- <span id="page-24-4"></span>■ Performance may be degraded because data may have migrated to different regions of a disk, or to different disks.

# <span id="page-24-1"></span><span id="page-24-0"></span>Defaults files

The following system defaults files in the /etc/default directory are used to specify the alignment of VxVM objects, the initialization or encapsulation of VM disks, the conversion of LVM disks, and the conversion of disk groups and their disks to the CDS-compatible format

<span id="page-24-3"></span><span id="page-24-2"></span>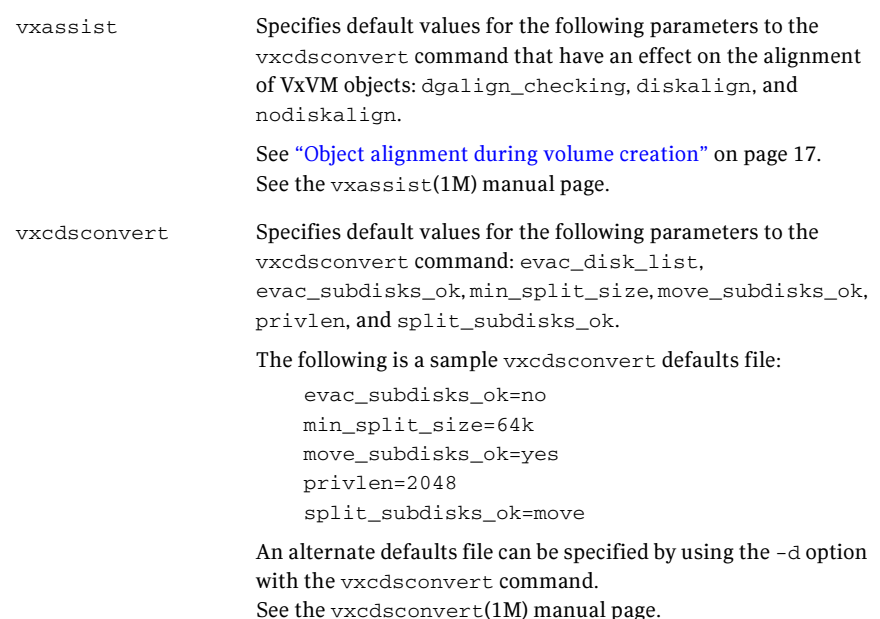

<span id="page-25-1"></span><span id="page-25-0"></span>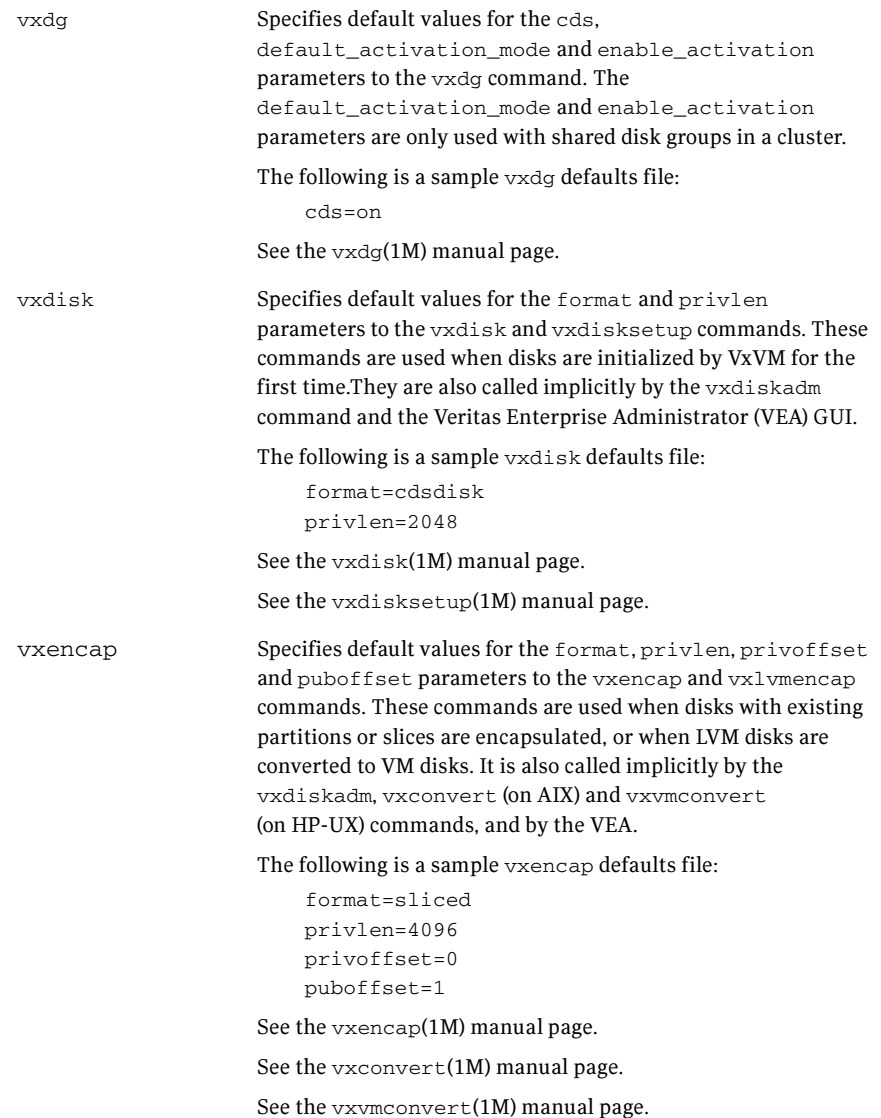

<span id="page-25-2"></span>In the defaults files, a line that is empty, or that begins with a ''#'' character in the first column, is treated as a comment, and is ignored.

Apart from comment lines, all other lines must define attributes and their values using the format  $attribute = value$ . Each line starts in the first column, and is terminated by the value. No white space is allowed around the = sign.

# Chapter

# <span id="page-26-4"></span><span id="page-26-0"></span>Maintaining your system

# <span id="page-26-1"></span>Disk tasks

The following disk tasks are supported:

- [Changing the default disk format](#page-26-2)
- [Restoring CDS disk labels](#page-26-3)

# <span id="page-26-2"></span>Changing the default disk format

<span id="page-26-5"></span>When disks are put under VxVM control, they are formatted with the default cdsdisk layout. This happens during the following operations:

- <span id="page-26-8"></span>Initialization of disks
- Encapsulation of disks with existing partitions or slices (Linux and Solaris systems)
- <span id="page-26-7"></span>■ Conversion of LVM disks (AIX, HP-UX and Linux systems)

You can override this behavior by changing the settings in the system defaults files. For example, you can change the default format to sliced for disk initialization by modifying the definition of the format attribute in the /etc/ default/vxdisk defaults file.

#### To change the default format for disk encapsulation or LVM disk conversion

Edit the  $/$ etc $/$ default $/$ vxencap defaults file, and change the definition of the format attribute.

<span id="page-26-10"></span><span id="page-26-6"></span>[See "Defaults files" on page 25.](#page-24-1) 

# <span id="page-26-9"></span><span id="page-26-3"></span>Restoring CDS disk labels

CDS disks have the following labels:

■ Platform block

- AIX coexistence label
- HP-UX coexistence or VxVM ID block

There are also backup copies of each. If any of the primary labels become corrupted, VxVM will not bring the disk online and user intervention is required.

If two labels are intact, the disk is still recognized as a cdsdisk (though in the error state) and vxdisk flush can be used to restore the CDS disk labels from their backup copies.

Primary labels are at sectors 0, 7, and 16; and a normal flush will not flush sectors 7 and 16. Also, the private area is not updated as the disk is not in a disk group. There is no means of finding a "good" private region to flush from. In this case, it is possible to restore the CDS disk labels from the existing backups on disk using the flush operation.

If a corruption happened after the labels were read and the disk is still online and part of a disk group, then a flush operation will also flush the private region.

Warning: Caution and knowledge must be employed because the damage could involve more than the CDS disk labels. If the damage is constrained to the first 128K, the disk flush would fix it. This could happen if another system on the fabric wrote a disk label to a disk that was actually a CDS disk in some disk group.

To rewrite the CDS ID information on a specific disk

Type the following command:

# **vxdisk flush disk\_access\_name** 

This rewrites all labels except sectors 7 and 16

To rewrite all the disks in a CDS disk group

- Type the following command:
	- # **vxdg flush diskgroup**

This rewrites all labels except sectors 7 and 16

To forcibly rewrite the AIX coexistence label in sector 7 and the HP-UX coexistence label or VxVM ID block in sector 16

Type the following command:

# **vxdisk -f flush disk\_access\_name** 

This command rewrites all labels if there exists a valid VxVM ID block that points to a valid private region. The -f option is required to rewrite sectors 7 and 16 when a disk is taken offline due to label corruption (possibly by a Windows system on the same fabric).

# <span id="page-28-3"></span><span id="page-28-0"></span>Disk group tasks

The following disk group tasks are supported:

- [Changing the alignment of a disk group during disk encapsulation](#page-28-1)
- [Changing the alignment of a non-CDS disk group](#page-28-2)
- [Determining the setting of the CDS attribute on a disk group](#page-34-1)
- [Splitting a CDS disk group](#page-29-0)
- [Moving objects between CDS disk groups and non-CDS disk groups](#page-29-1)
- [Moving objects between CDS disk groups](#page-30-0)
- [Joining disk groups](#page-30-1)
- [Changing the default CDS setting for disk group creation](#page-30-2)
- [Creating non-CDS disk groups](#page-30-3)
- [Upgrading an older version non-CDS disk group](#page-31-0)
- [Replacing a disk in a CDS disk group](#page-31-1)
- [Setting the maximum number of devices for CDS disk groups](#page-31-2)

# <span id="page-28-1"></span>Changing the alignment of a disk group during disk encapsulation

If you use the  $vxdiskadm$  command to encapsulate a disk into a disk group with an alignment of 8K, the disk group alignment must be reduced to 1. If you use the vxencap command to perform the encapsulation, the alignment is carried out automatically without a confirmation prompt.

#### To change the alignment of a disk group during disk encapsulation

Run the vxdiskadm command, and select the "Add or initialize one or more disks" item from the main menu. As part of the encapsulation process, you are asked to confirm that a reduction of the disk group alignment from 8K to 1 is acceptable.

# <span id="page-28-4"></span><span id="page-28-2"></span>Changing the alignment of a non-CDS disk group

<span id="page-28-6"></span><span id="page-28-5"></span>The alignment value can only be changed for disk groups with version 110 or greater.

For a CDS disk group, alignment can only take a value of 8k. Attempts to set the alignment of a CDS disk group to 1 fail unless you first change it to a non-CDS disk group.

Increasing the alignment may require vxcdsconvert to be run to change the layout of the objects in the disk group.

To display the current alignment value of a disk group, use the vxprint command.

[See "Displaying the disk group alignment" on page 36.](#page-35-2) 

#### To change the alignment value of a disk group

Type the vxdg set command:

# **vxdg -g diskgroup set align=**{**1**|**8k**}

The operation to increase the alignment to 8K fails if objects exist in the disk group that do not conform to the new alignment restrictions. In that case, use the vxcdsconvert alignment command to change the layout of the objects:

```
# vxcdsconvert -g diskgroup [-A] [-d defaults_file] \

  [-o novolstop] alignment [attribute=value] ...
```
This command increases the alignment value of a disk group and its objects to 8K, without converting the disks.

The sequence 8K to 1 to 8K is possible only using vxdg set as long as the configuration does not change after the 8K to 1 transition.

[See "Converting a non-CDS disk group to a CDS disk group" on page 23.](#page-22-1)

## <span id="page-29-0"></span>Splitting a CDS disk group

<span id="page-29-4"></span>You can use the vxdg split command to create a CDS disk group from an existing CDS disk group. The new (target) disk group preserves the setting of the CDS attribuet and alignment in the original (source) disk group.

#### To split a CDS disk group

<span id="page-29-2"></span>Use the vxdg split command to split CDS disk groups. See the Veritas Volume Manager Adminstrator's Guide.

## <span id="page-29-1"></span>Moving objects between CDS disk groups and non-CDS disk groups

<span id="page-29-3"></span>The alignment of a source non-CDS disk group must be 8K to allow objects to be moved to a target CDS disk group. If objects are moved from a CDS disk group to a target non-CDS disk group with an alignment of 1, the alignment of the target disk group remains unchanged.

#### To move objects between a CDS disk group and a non-CDS disk group

<span id="page-30-6"></span>Use the  $vxdq$  move command to move objects between a CDS disk group and a non-CDS disk groups. See the Veritas Volume Manager Adminstrator's Guide.

## <span id="page-30-0"></span>Moving objects between CDS disk groups

The disk group alignment does not change as a result of moving objects between CDS disk groups.

#### To move objects between CDS disk groups

<span id="page-30-5"></span>Use the vxdg move command to move objects between CDS disk groups. See the Veritas Volume Manager Adminstrator's Guide.

### <span id="page-30-1"></span>Joining disk groups

Joining two CDS disk groups or joining two non-CDS disk groups is permitted, but you cannot join a CDS disk group to a non-CDS disk group. If two non-CDS disk groups have different alignment values, the alignment of the resulting joined disk group is set to 1, and an informational message is displayed.

#### To join two disk groups

<span id="page-30-7"></span>Use the  $vxdg$  join command to join two disk groups. See the Veritas Volume Manager Adminstrator's Guide .

# <span id="page-30-8"></span><span id="page-30-2"></span>Changing the default CDS setting for disk group creation

#### <span id="page-30-4"></span>To change the default CDS setting for disk group creation

<span id="page-30-9"></span>Edit the /etc/default/vxdg file, and change the setting for the cds attribute.

## <span id="page-30-10"></span><span id="page-30-3"></span>Creating non-CDS disk groups

A disk group with a version lower than 110 is given an alignment value equal to 1 when it is imported. This is because the dg\_align value is not stored in the configuration database for such disk groups.

#### To create a non-CDS disk group with a version lower than 110

- Type the following  $vxdg$  command:
	- # **vxdg -T version init diskgroup disk\_name=disk\_access\_name**

# <span id="page-31-0"></span>Upgrading an older version non-CDS disk group

<span id="page-31-6"></span>You may want to upgrade a non-CDS disk group with a version lower than 110 in order to use new features othe rthan CDS. After upgrading the disk group, the  $cds$  attribute is set to  $of f$ , and the disk group has an alignment of 1.

**Note:** You must also perform a disk group conversion (using the  $vx$  cdsconvert utility) to use the CDS feature.

To upgrade the non-CDS pre-version 110 disk group

- <span id="page-31-5"></span>Type the following  $v \times d$ g command:
	- # **vxdg upgrade diskgroup**

# <span id="page-31-1"></span>Replacing a disk in a CDS disk group

To replace a disk in a CDS disk group

Note: When replacing a disk in a CDS disk group, you cannot use a non-CDS disk as the replacement.

Type the following commands:

```
# vxdg -k rmdisk disk_name

# vxdg -k adddisk disk_name=disk_access_name
```
The -k option retains and reuses the disk media record for the disk that is being replaced. The following example shows a disk device disk21 being reassigned to disk mydg01.

```
# vxdg -k rmdisk mydg01
# vxdg -k adddisk mydg01=disk21
```
For other operating systems, use the appropriate device name format.

# <span id="page-31-3"></span><span id="page-31-2"></span>Setting the maximum number of devices for CDS disk groups

<span id="page-31-4"></span>To set the maximum number of devices that can be created in a CDS disk group

- Type the following  $v \times dq$  set command:
	- # **vxdg set maxdev=max-devices**

The maxdev attribute can take any positive integer value that is greater than the number of devices that are currently in the disk group.

# <span id="page-32-0"></span>Changing the DRL map and log size

<span id="page-32-4"></span>If DRL is enabled on a newly-created volume without specifying a log or map size, default values are used. You can use the command line attributes logmap len and loglen in conjunction with the vxassist, vxvol, and vxmake commands to set the DRL map and DRL log sizes. The attributes can be used independently, or they can be combined.

You can change the DRL map size and DRL log size only when the volume is disabled and the DRL maps are not in use. Changes can be made to the DRL map size only for volumes in a CDS disk group.

The logmap len attribute specifies the required size, in bytes, for the DRL log. It cannot be greater than the number of bytes available in the map on the disk.

#### To change the DRL map and log size

- Use the following commands to remove and rebuild the logs:
	- # **vxassist -g diskgroup remove log volume nlog=0**  # **vxassist -g diskgroup addlog volume nlog=nlogs \ logtype=drl logmap\_len=len-bytes [loglen=len-blocks]**

Note the following restrictions

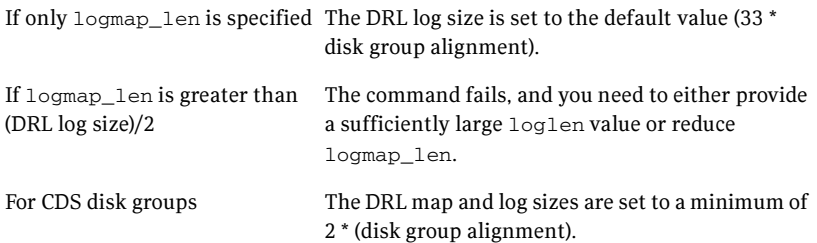

# <span id="page-32-1"></span>Creating a volume with a DRL log

<span id="page-32-3"></span><span id="page-32-2"></span>To create a volume with a traditional DRL log by using the vxassist command

- Type the following command:
	- # **vxassist -g diskgroup make volume length mirror=2 \ logtype=drl [loglen=len-blocks] [logmap\_len=len-bytes]**

This command creates log subdisks that are each equal to the size of the DRL log.

#### Note the following restrictions

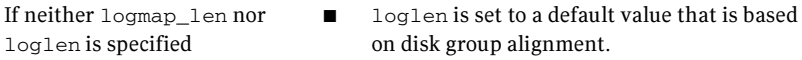

- maplen is set to a reasonable value.
- If only loglen is specified For pre-version 110 disk groups, maplen is set to zero.
	- For version 110 and greater disk groups, maplen is set to use all the bytes available in the on-disk map.
- If only logmap\_len is specified For pre-version 110 disk groups, logmap\_len is not applicable.
	- For version 110 and greater disk groups, maplen must be less than the number of available bytes in the on-disk map for the default log length.

# <span id="page-33-2"></span><span id="page-33-0"></span>Setting the DRL map length

#### <span id="page-33-1"></span>To set a DRL map length

- 1 Stop the volume to make the DRL inactive.
- 2 Type the following command:

#### # **vxvol -g dgTestSol2 set [loglen=len-blocks] \ [logmap\_len=len-bytes] volume**

This command does not change the existing DRL map size. Note the following restrictions

- If both logmap\_len and if logmap\_len is greater than loglen/2, loglen are specified vxvol fails with an error message. Either increase loglen to a sufficiently large value, or decrease logmap\_len to a sufficiently small value.
	- The value of logmap\_len cannot exceed the number of bytes in the on-disk map.

If logmap\_len is specified ■ ■ The value is constrained by size of the log, and cannot exceed the size of the on-disk map. Thesize of the on-disk map in blocks can be calculated from the following formula: round(loglen/nmaps) - 24 where nmaps is 2 for a private disk group, or 33 for a shared disk group. The value of logmap\_len cannot exceed the

If loglen is specified  $\blacksquare$ 

Specifying a value that is less than twice the disk group alignment value results in an error message.

number of bytes in the on-disk map.

■ The value is constrained by size of the logging subdisk.

<span id="page-34-0"></span>Displaying information This section describes the following tasks:

- [Determining the setting of the CDS attribute on a disk group](#page-34-1)
- [Displaying the maximum number of devices in a CDS disk group](#page-35-0)
- [Displaying map length and map alignment of traditional DRL logs](#page-35-1)
- [Displaying the disk group alignment](#page-35-2)
- [Displaying the log map length and alignment](#page-35-3)
- [Displaying offset and length information in units of 512 bytes](#page-36-0)

## <span id="page-34-1"></span>Determining the setting of the CDS attribute on a disk group

#### <span id="page-34-2"></span>To determine the setting of the CDS attribute on a disk group

◆ Use the vxdg list command or the vxprint command to determine the setting of the CDS attribute, as shown in the following examples:

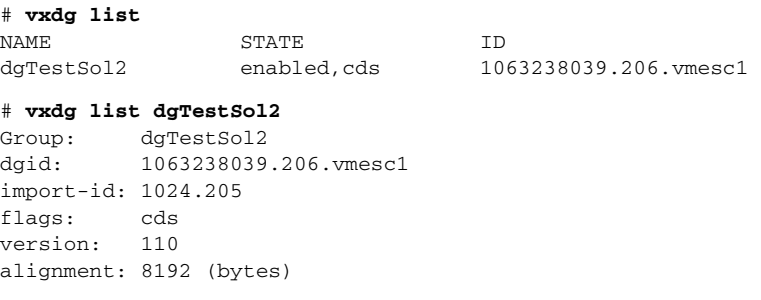

```
# vxprint -F %cds -G -g dgTestSol2
    on
The disk group, dgTestSol2, is shown as having the CDS flag set.
```
# <span id="page-35-4"></span><span id="page-35-0"></span>Displaying the maximum number of devices in a CDS disk group

<span id="page-35-5"></span>To display the maximum number of devices in a CDS disk group

Type the following command:

...

# **vxprint -g diskgroup -GF %maxdev** 

## <span id="page-35-1"></span>Displaying map length and map alignment of traditional DRL logs

<span id="page-35-7"></span>To display the map length and map alignment of traditional DRL logs

- Type the following commands
	- # **vxprint -g dg1 -vl volume**
	- # **vxprint -g dg1 -vF '%name %logmap\_len %logmap\_align' \ volume**

# <span id="page-35-2"></span>Displaying the disk group alignment

<span id="page-35-6"></span>To display the disk group alignment

Type the following command:

# **vxprint -g diskgroup -G -F %align** 

Utilities such as  $v_{\text{xprint}}$  and  $v_{\text{xdg}}$  list that print information about diskgroup records also output the disk group alignment.

# <span id="page-35-3"></span>Displaying the log map length and alignment

To display the log map length and alignment

Type the following command:

```
# vxprint [ -g diskgroup ] -lv volume 
For example, to print information for the volume \text{vol}1 in disk group \text{d}g1:
# vxprint -g dg1 -lv vol1 
The output is of the form: 
    logging: type=REGION loglen=0 serial=0/0 mapalign=0
    maplen=0 (disabled)
This indicates a log map alignment (logmap_align) value of 0, and a log 
map length (logmap_len) value of 0.
```
If the log map is set and enabled, the command and results may be in the following form:

```
# vxprint -lv drlvol

Disk group: dgTestSol
Volume: drlvol
info: len=20480
type: usetype=fsgen

state: state=ACTIVE kernel=ENABLED cdsrecovery=0/0 (clean)
assoc: plexes=drlvol-01,drlvol-02,drlvol-03
policies: read=SELECT (round-robin) exceptions=GEN_DET_SPARSE
flags: closed writecopy writeback

logging: type=REGION loglen=528 serial=0/0 mapalign=16 
maplen=512 (enabled)
apprecov: seqno=0/0
recovery: mode=default
recov_id=0

device: minor=46000 bdev=212/46000 cdev=212/46000
path=/dev/vx/dsk/dgTestSol/drlvol
perms: user=root group=root mode=0600
guid: {d968de3e-1dd1-11b2-8fc1-080020d223e5}
```
# <span id="page-36-2"></span><span id="page-36-0"></span>Displaying offset and length information in units of 512 bytes

#### <span id="page-36-3"></span>To display offset and length information in units of 512 bytes

Specify the  $-b$  option to the vxprint and vxdisk commands, as shown in these examples:

```
# vxprint -bm
# vxdisk -b list
```
Specifying the -b option enables consistent output to be obtained on different platforms. Without the -b option, the information is output in units of sectors. The number of bytes per sector differs between platforms. When the vxprint -bm or vxdisk -b list command is used, the output also contains the b suffix, so that the output can be fed back to vxmake.

# <span id="page-36-1"></span>Default activation mode of shared disk groups

The default activation mode of shared disk groups involves a local in-kernel policy that differs between platforms. This means that, regardless of the platform on which the disk group was created, the importing platform will have platform-specific behavior with respect to activation of shared disk groups. Specifically, with the exception of HP-UX, importing a shared disk group results in the volumes being active and enabled for shared-write. In the case of HP-UX, the shared volumes will be inactive and require other actions to activate them for shared-write operations.

# <span id="page-37-0"></span>Additional considerations when importing CDS disk groups

<span id="page-37-1"></span>Before you attempt to use CDS to move disk groups between different operating systems, and if the configuration of the disks has changed since the target system was last rebooted, you should consider the following points

<span id="page-37-3"></span><span id="page-37-2"></span>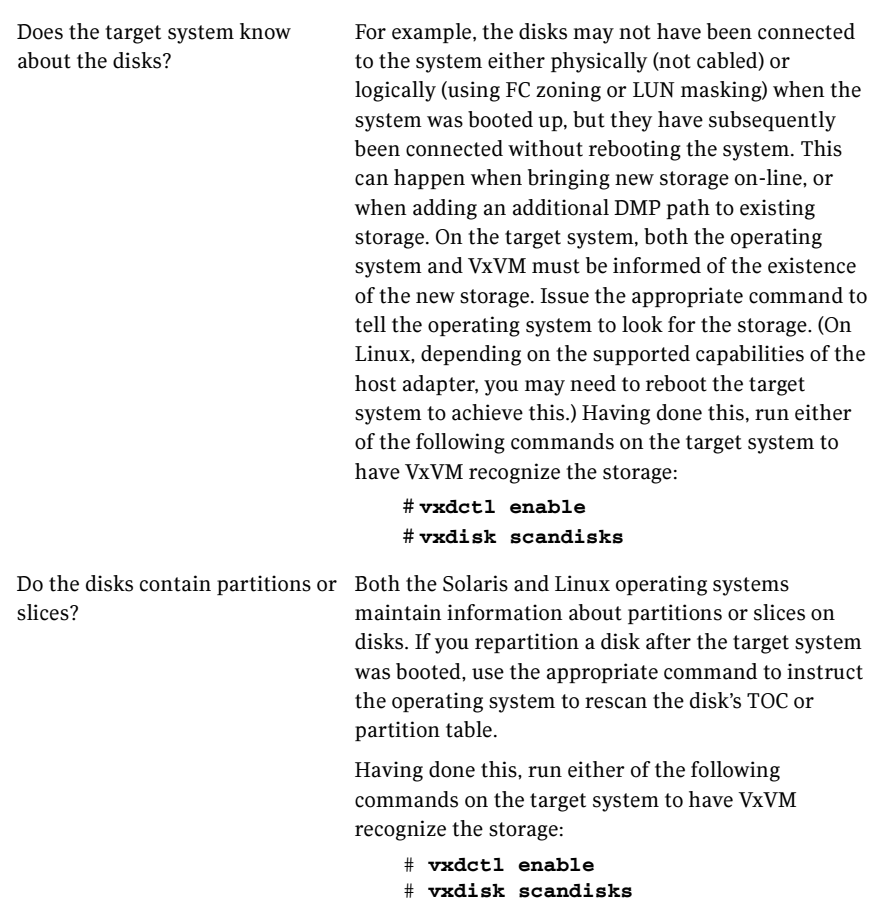

Has the format of any of the disks For example, if you use the vxdisksetup -i changed since the target system was last booted? command to format a disk for VxVM on one system, the vxdisk list command on the target system may still show the format as being auto:none. If so, use either of the following commands on the target

> system to instruct VxVM to rescan the format of the disks: # **vxdctl enable**

# **vxdisk scandisks** 

40 Maintaining your system

Additional considerations when importing CDS disk groups

# <span id="page-40-0"></span>File system data sharing

# <span id="page-40-1"></span>Considerations about data in the file system

Data within a file system might not be in the appropriate format to be accessed if moved between different types of systems. For example, files stored in proprietary binary formats often require conversion for use on the target platform. Files containing databases might not be in a standard format that allows their access when moving a file system between various systems, even if those systems use the same byte order.

Some data is inherently portable, such as plain ASCII files. Other data is designed to be portable and the applications that access such data are able to access it irrespective of the system on which it was created, such as Adobe PDF files.

Note that the CDS facilities do not convert the end user data. The data is uninterpreted by the file system. Only individual applications have knowledge of the data formats, and thus those applications and end users must deal with this issue. This issue is not CDS-specific, but is true whenever data is moved between different types of systems.

Even though a user might have a file system with data that cannot be readily interpreted or manipulated on a different type of system, there still are reasons for moving such data by using CDS mechanisms. For example, if the desire is to bring a file system off line from its primary use location for purposes of backing it up without placing that load on the server or because the system on which it will be backed up is the one that has the tape devices directly attached to it, then using CDS to move the file system is appropriate.

An example is a principal file server that has various file systems being served by it over the network. If a second file server system with a different operating system was purchased to reduce the load on the original server, CDS can migrate the file system instead of having to move the data to different physical storage over the network, even if the data could not be interpreted or used by either the original or new file server. This is a scenario that often occurs when the data is

only accessible or understood by software running on PCs and the file server is UNIX or Linux-based.

# <span id="page-41-0"></span>File system migration

File system migration refers to the system management operations related to stopping access to a file system, and then restarting these operations to access the file system from a different computer system. File system migration might be required to be done once, such as when permanently migrating a file system to another system without any future desire to move the file system back to its original system or to other systems. This type of file system migration is referred to as one-time file system migration. When ongoing file system migration between multiple systems is desired, this is known as ongoing file system migration. Different actions are required depending on the kind of migration, as described in the following sections.

# <span id="page-41-1"></span>Specifying the migration target

Most of the operations performed by the CDS commands require the target to which the file system is to be migrated to be specified by target specifiers in the following format:

```
os_name=os_name[,os_rel=os_release][,arch=arch] 
[, vxfs_version=vxfs_ver][bits=bits]
```
The CDS commands require the following target specifiers

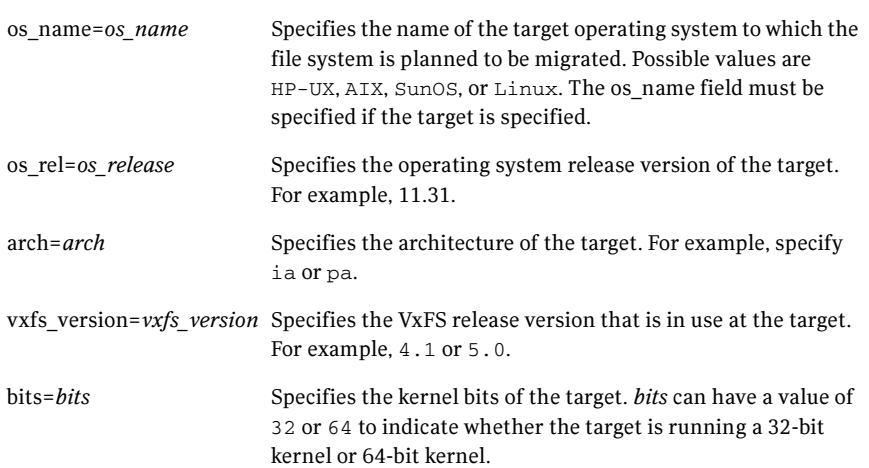

While os\_name must be specified for all fscdsadm invocations that permit the target to be specified, all other target specifiers are optional and are available for the user to fine tune the migration target specification.

The CDS commands use the limits information available in the default CDS limits file, /etc/vx/cdslimitstab. If the values for the optional target specifiers are not specified, fscdsadm will choose the defaults for the specified target based on the information available in the limits file that best fits the specified target, and proceed with the CDS operation. The chosen defaults are displayed to the user before proceeding with the migration.

Note: The default CDS limits information file, /etc/vx/cdslimitstab, is installed as part of the VxFS package. The contents of this file are used by the VxFS CDS commands and should not be altered.

# <span id="page-42-0"></span>Examples of target specifications

The following are examples of target specifications

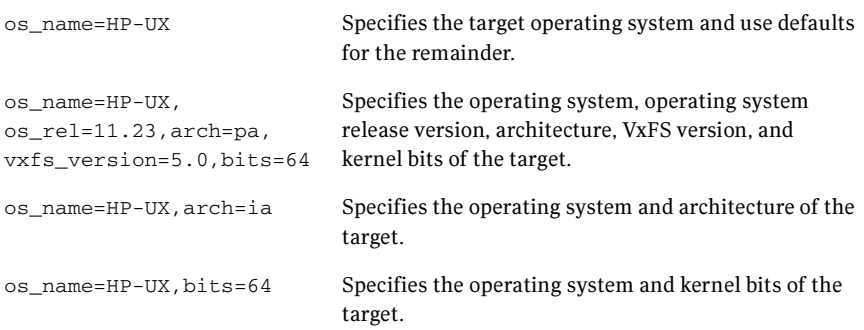

# <span id="page-43-0"></span>Using the fscdsadm command

<span id="page-43-3"></span>The fscdsadm command can be used to perform the following CDS tasks:

- Checking that the metadata limits are not exceeded
- Maintaining the list of target operating systems
- Enforcing the established CDS limits on a file system
- Ignoring the established CDS limits on a file system
- Validating the operating system targets for a file system
- Displaying the CDS status of a file system

## <span id="page-43-1"></span>Checking that the metadata limits are not exceeded

#### To check that the metadata limits are not exceeded

- Type the following command to check whether there are any file system entities with metadata that exceed the limits for the specified target operating system:
	- # **fscdsadm -v -t target mount\_point**

## <span id="page-43-2"></span>Maintaining the list of target operating systems

When a file system will be migrated on an ongoing basis between multiple systems, the types of operating systems that are involved in these migrations are maintained in a target\_list file. Knowing what these targets are allows VxFS to determine file system limits that are appropriate to all of these targets. The file system limits that are enforced are file size, user ID, and group ID. The contents of the target\_list file are manipulated by using the fscdsadm command.

### Adding an entry to the list of target operating systems

To add an entry to the list of target operating systems

Type the following command:

# **fscdsadm -o add -t target mount\_point** 

[See "Specifying the migration target" on page 42.](#page-41-1) 

## Removing an entry from the list of target operating systems

To remove an entry from the list of target operating systems

Type the following command:

# **fscdsadm -o remove -t target mount\_point** 

[See "Specifying the migration target" on page 42.](#page-41-1) 

### Removing all entries from the list of target operating systems

To remove all entries from the list of target operating systems

- Type the following command:
	- # **fscdsadm -o none mount\_point**

### Displaying the list of target operating systems

To display a list of all target operating systems

- Type the following command:
	- # **fscdsadm -o list mount\_point**

# <span id="page-44-0"></span>Enforcing the established CDS limits on a file system

By default, CDS ignores the limits that are implied by the operating system targets that are listed in the target list file.

#### To enforce the established CDS limits on a file system

- Type the following command:
	- # **fscdsadm -l enforce mount\_point**

# <span id="page-44-1"></span>Ignoring the established CDS limits on a file system

By default, CDS ignores the limits that are implied by the operating system targets that are listed in the target\_list file.

#### To ignore the established CDS limits on a file system

- Type the following command:
	- # **fscdsadm -l ignore mount\_point**

# <span id="page-45-0"></span>Validating the operating system targets for a file system

#### To validate the operating system targets for a file system

Type the following command: # **fscdsadm -v mount\_point** 

# <span id="page-45-1"></span>Displaying the CDS status of a file system

The CDS status that is maintained for a file system includes the following information:

- the target list file
- the limits implied by the target\_list file
- whether the limits are being enforced or ignored
- whether all files are within the CDS limits for all operating system targets that are listed in the target\_list file

#### To display the CDS status of a file system

- Type the following command:
	- # **fscdsadm -s mount\_point**

# <span id="page-45-2"></span>Migrating a file system one time

This example describes a one-time migration of data between two operating systems. Some of the following steps require a backup of the file system to be created. To simplify the process, you can create one backup before performing any of the steps instead of creating multiple backups as you go.

#### To perform a one-time migration

- 1 If the underlying Volume Manager storage is not contained in a CDS disk group, it must first be upgraded to be a CDS disk group, and all other physical considerations related to migrating the storage physically between systems must first be addressed. [See "Setting up your system" on page 19.](#page-18-4)
- 2 If the file system is using a disk layout version prior to 7, upgrade the file system to Version 7.
- 3 Use the following command to ensure that there are no files in the file system that will be inaccessible after migrating the data due to large file size or to differences in user or group ID between platforms:

# **fscdsadm -v -t target mount\_point** 

If such files exist, move the files to another file system or reduce the size of the files.

4 Unmount the file system:

# **umount mount\_point** 

5 Use the fscdscony command to convert the file system to the opposite endian.

[See "Converting the byte order of a file system" on page 48.](#page-47-2) 

6 Make the physical storage and Volume Manager logical storage accessible on the Linux system by exporting the disk group from the source system and importing the disk group on the target system after resolving any other physical storage attachment issues.

[See "Maintaining your system" on page 27.](#page-26-4) 

7 Mount the file system on the target system.

# <span id="page-46-0"></span>Migrating a file system on an ongoing basis

This example describes how to migrate a file system between HP-UX and Linux on an ongoing basis. Some of the following steps require a backup of the file system to be created. To simplify the process, you can create one backup before performing any of the steps instead of creating multiple backups as you go.

#### To perform an ongoing migration

1 Use the following command to ensure that there are no files in the file system that will be inaccessible after migrating the data due to large file size or to differences in user or group ID between platforms:

# **fscdsadm -v -t target mount\_point** 

If such files exist, move the files to another file system or reduce the size of the files.

2 Add HP-UX and Linux to the target list file:

```
# fscdsadm -o add -t os_name=HP-UX /mnt1

# fscdsadm -o add -t os_name=Linux /mnt1
```
3 Enforce the limits:

# **fscdsadm -l enforce mount\_point** 

This is the last of the preparation steps. When the file system is to be migrated, it must be unmounted, and then the storage moved and mounted on the target system:

4 Unmount the file system:

# **umount mount\_point** 

- 5 Make the file system suitable for use on the specified target. [See "Converting the byte order of a file system" on page 48.](#page-47-2)
- 6 Make the physical storage and Volume Manager logical storage accessible on the target system by exporting the disk group from the source system and importing the disk group on the target system after resolving any other physical storage attachment issues. [See "Maintaining your system" on page 27.](#page-26-4)
- 7 Mount the file system on the target system.

# <span id="page-47-0"></span>Stopping ongoing migration

#### To stop performing ongoing migration

Type the following commands:

# **fscdsadm -l ignore mount\_point** 

# **fscdsadm -o none mount\_point** 

The file system is left on the current system.

# <span id="page-47-1"></span>When to convert a file system

When moving a file system between two systems, it is essential to run the fscdsconv command to perform all of the file system migration tasks. The fscdsconv command validates the file system to ensure that it does not exceed any of the established CDS limits on the target, and converts the byte order of the file system if the byte order of the target is opposite to that of the current system.

Warning: Prior to VxFS 4.0 and disk layout Version 6, VxFS did not officially support moving file systems between different platforms, although in many cases a user may have successfully done so. Do not move file systems between platforms when using versions of VxFS prior to Version 4, or when using disk layouts earlier than Version 6. Instead, upgrade to VxFS 4.0 or higher, and disk layout Version 6 or later. Failure to upgrade before performing cross-platform movement can result in data loss or data corruption.

# <span id="page-47-2"></span>Converting the byte order of a file system

<span id="page-47-3"></span>Use the fscdsconv command to migrate a file system from one system to another.

#### To convert the byte order of a file system

1 Determine the disk layout version of the file system that you will migrate:

```
# fstyp -v /dev/vx/dsk/filesystem | grep version

magic a501fcf5 version 7 ctime Thu Jun 1 16:16:53 2006
```
Only file systems with Version 6 or later disk layout can be converted. If the file system has an earlier disk layout version, convert the file system to Version 6 or Version 7 disk layout before proceeding. See the vxfsconvert(1M) manual page. See the vxupgrade(1M) manual page.

- 2 Perform a full file system back up. Failure to do so could result in data loss or data corruption under some failure scenarios in which restoring from the backup is required.
- <span id="page-48-0"></span>**3** Designate a file system with free space where fscdscony may create a file that will contain recovery information for usage in the event of a failed conversion.

<span id="page-48-1"></span>Depending on the nature of the file system to be converted, for example if it is mirrored, you may wish to designate the recovery file to reside in a file system with the same level of failure tolerance. Having the same level of failure tolerance reduces the number of failure scenarios that would require trestoration from the backup.

4 Unmount the file system to be converted:

#### # **umount mount\_point**

5 Use the  $f_{\text{scd}}$  command to export the file system to the required target:

# **fscdsconv -f recovery\_file -t target -e special\_device**  target specifies the system to which you are migrating the file system. [See "Specifying the migration target" on page 42.](#page-41-1) 

recovery file is the name of the recovery file to be created by the fscdsconv command. special\_device is the raw device or volume that contains the file system to be converted.

Include the file system that you chose in [step 3](#page-48-0) when designating the recovery file.

For example, if the file system chosen to contain the recovery file is mounted on /data/fs3, the recovery file could be specified as /data/fs3/jan04recovery. If there is not enough disk space on the chosen file system for the recovery file to be created, the conversion aborts and the file system to be converted is left intact.

The recovery file is not only used for recovery purposes after a failure, but is also used to perform the conversion. The directory that will contain the recovery file should not allow non-system administrator users to remove or replace the file, as this could lead to data loss or security breaches. The file

should be located in a directory that is not subject to system or local scripts will remove the file after a system reboot, such as that which occurs with the  $/\text{tmp}$  and  $/\text{var}/\text{tmp}$  directories on the Solaris operating system. The recovery file is almost always a sparse file. The disk utilization of this file can best be determined by using the following command:

```
# du -sk filename
```
The recovery file is used only when the byte order of the file system must be converted to suit the specified migration target.

- 6 If you are converting multiple file systems at the same time, which requires the use of one recovery file per file system, record the names of the recovery files and their corresponding file systems being converted in the event that recovery from failures is required at a later time.
- 7 Based on the information provided regarding the migration target, fscdsconv constructs and displays the complete migration target and prompts the use to verify all details of the target. If the migration target must be changed, enter **n** to exit fscdsconv without modifying the file system. At this point in the process,  $f_{\text{Scdsconv}}$  has not used the specified recovery file.
- 8 If the byte order of the file system must be converted to migrate the file system to the specified target, fscdsconv prompts you to confirm the migration. Enter **y** to convert the byte order of the file system. If the byte order does not need to be converted, a message displays indicating this fact.
- **9** The fsedscony command indicates if any files are violating the maximum file size, maximum UID, or maximum GID limits on the specified target and prompts you if it should continue. If you must take corrective action to ensure that no files violate the limits on the migration target, enter **n** to exit fscdsconv. At this point in the process, fscdsconv has not used the specified recovery file.

If the migration converted the byte order of the file system, fscdsconv created a recovery file. The recovery file is not removed after the migration completes, and can be used to restore the file system to its original state if required at a later time.

- <span id="page-49-0"></span>10 If a failure occurs during the conversion, the failure could be one of the following cases:
	- System failure.
	- fscdsconv failure due to program defect or abnormal termination resulting from user actions.

In either case, the file system being converted is no longer in a state in which it can be mounted or accessed by normal means through other VxFS utilities. To recover the file system, invoke the fscdsconv command with the recovery flag,  $-r$ :

# **fscdsconv -r -f recovery\_file special\_device**  When the  $-r$  flag is specified,  $f_{\text{scd}}$  as expects the recovery file to exist and that the file system being converted is the same file system specified in this second invocation of fscdsconv.

11 After invoking  $f_{\text{scd}}$  and with the  $-r$  flag, the conversion process will restart and complete, given no subsequent failures. In the event of another failure, repeat [step 10.](#page-49-0) Under some circumstances, you will be required to restore the file system from the backup, such as if the disk fails that contains the recovery file. Failure to have created a backup would then result in total data loss in the file system. I/O errors on the device that holds the file system would also require a backup to be restored after the physical device problems are addressed. There may be other causes of failure that would require the use of the backup.

# <span id="page-50-0"></span>Importing and mounting a file system from another system

The fscdsconv command can be used to import and mount a file system that was previously used on another system.

#### To import and mount a file system from another system

- 1 Convert the file system:
	- # **fscdsconv -f recovery\_file -i special\_device**

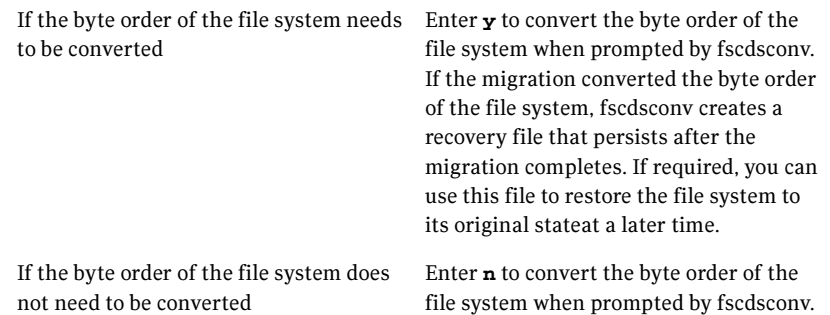

52 File system data sharing

Converting the byte order of a file system

# <span id="page-52-0"></span>Transferring data between platforms

This appendix contains notes on considerations for data transfer between operating system platforms with different inherent characteristics.

# <span id="page-52-1"></span>Alignment value and block size

On the AIX, Linux and Solaris operating systems, an alignment value of 1 is equivalent to a block size of 512 bytes. On the HP-UX operating system, it is equivalent to a block size of 1024 bytes.

The block size on HP-UX is different from that on other supported platforms. Output from commands such as vxdisk and vxprint looks different on HP-UX for the same disk group if the -b option is not specified.

# <span id="page-52-2"></span>Default activation mode of shared disk groups

The default activation mode of shared disk groups is a local in-kernel policy that differs between platforms. Regardless of the platform on which the disk group was created, the importing platform will have platform-specific behavior with respect to activation of shared disk groups. Specifically, with the exception of HP-UX, importing a shared disk group will result in the volumes being active and enabled for shared-write. In the case of HP-UX, the shared volumes will be inactive and require other actions to activate them for shared-write operations.

# <span id="page-53-0"></span>Moving disk groups between HP-UX and Linux systems

A disk group created on an HP-UX system typically has device numbers greater than 1000. When that disk group is imported on a Linux machine with a pre-2.6 kernel, the devices are reassigned minor numbers less than 256.

If a disk group on a Linux system is imported to an HP-UX system, all device numbers will be less than 256. If those devices are available (that is, they do not conflict with devices in an imported boot disk group) they will be used. Otherwise new device numbers will be reassigned.

A single disk group could contain a number of devices exceeding the maximum number of devices for a given platform. In this case, the disk group cannot be imported on that platform because import would exhaust available minor devices for the VxVM driver. Although the case of minor number exhaustion is possible in a homogeneous environment, it will be more pronounced between platforms with different values for the maximum number of devices supported, such as Linux with a pre-2.6 kernel. This difference will render platforms with low maximum devices supported values less useful as heterogeneous disk group failover or recovery candidates.

Note: Using the disk group maxdev attribute may reduce the likelihood that a CDS disk group import on Linux with a per-2.6 kernel will exceed the maximum number of devices.

# <span id="page-53-1"></span>Migrating a snapshot volume

This example demonstrates how to migrate a snapshot volume containing a VxFS file system from an HP-UX system (big endian) to a Linux system (little endian).

#### To migrate a snapshot volume

1 On the HP-UX system, create the instant snapshot volume, snapvol, from an existing plex in the volume, vol, in the CDS disk group, datadg:

```
# vxsnap -g datadg make source=vol/newvol=snapvol/nmirror=1
```
- <span id="page-53-2"></span>2 Ouiesce any applications that are accessing the volume. For example, suspend updates to the volume that contains the database tables. The database may have a hot backup mode that allows you to do this by temporarily suspending writes to its tables.
- 3 Refresh the plexes of the snapshot volume using the following command:

# **vxsnap -g datadg refresh snapvol source=yes syncing=yes** 

- 4 The applications can now be unquiesced. If you temporarily suspended updates to the volume by a database in [step 2,](#page-53-2) release all the tables from hot backup mode.
- 5 Use the vxsnap syncwait command to wait for the synchronization to complete:

```
# vxsnap -g datadg syncwait snapvol
```
6 Check the integrity of the file system, and then mount it on a suitable mount point:

```
# fsck -F vxfs /dev/vx/rdsk/datadg/snapvol
```

```
# mount -F vxfs /dev/vx/dsk/datadg/snapvol /mnt
```
7 Confirm whether the file system can be converted to the target operating system:

```
# fscdstask validate Linux /mnt
```
- 8 Unmount the snapshot:
	- # **umount /mnt**
- 9 Convert the file system to the opposite endian:

# **fscdsconv -f /tmp/fs\_recov/recov.file /dev/vx/dsk/datadg/\ snapvol** 

This step is only required if the source and target systems have the opposite endian configuration.

10 Split the snapshot volume into a new disk group, migdg, and deport that disk group:

> # **vxdg split datadg migdg snapvol** # **vxdg deport migdg**

11 Import the disk group, migdg, on the Linux system:

# **vxdg import migdg** 

It may be necessary to reboot the Linux system so that it can detect the disks.

12 Use the following commands to recover and restart the snapshot volume:

```
# vxrecover -g migdg -m snapvol
# vxvol -g migdg start snapvol
```
- 13 Check the integrity of the file system, and then mount it on a suitable mount point:
	- # **fsck -t vxfs /dev/vx/dsk/migdg/snapvol**
	- # **mount -t vxfs /dev/vx/dsk/migdg/snapvol /mnt**

56 Transferring data between platforms Migrating a snapshot volume

# Appendix

# <span id="page-56-0"></span>Error codes and error recovery

Table B-1 lists the CDS error codes and the action that is required.

| Error<br>number | <b>Message</b>                                           | <b>Action</b>                                                                                                    |
|-----------------|----------------------------------------------------------|----------------------------------------------------------------------------------------------------|
| 329             | Cannot join a non-CDS disk group and<br>a CDS disk group | Change the non-CDS disk group into a<br>CDS disk group (or vice versa), then<br>retry the join operation.                                                                                                    |
| 330             | Disk group is for a different platform                   | Import the disk group on the correct<br>platform. It cannot be imported on<br>this platform.                                                                                                    |
| 331             | Volume has a log which is not CDS<br>compatible          | To get a log which is CDS compatible,<br>you need to stop the volume, if<br>currently active, then start the<br>volume. After the volume has been<br>successfully started, retry setting the<br>CDS attribute for the disk group. |
| 332             | License has expired, or is not<br>available for CDS      | Obtain a license from Symantec that<br>enables the usage of CDS disk groups.                                                                                                    |

Table B-1 Error codes and required actions

| Error<br>number | <b>Message</b>                                          | <b>Action</b>                                                                                                    |
|-----------------|---------------------------------------------------------|----------------------------------------------------------------------------------------------------|
| 333             | Non-CDS disk cannot be placed in a<br>CDS disk group    | Do one of the following:<br>Add the disk to another disk<br>group that is a non-CDS disk<br>group.<br>Re-initialize the disk as a CDS<br>■<br>disk so that it can be added to the<br>CDS disk group.<br>Change the CDS disk group into a<br>٠<br>non-CDS disk group and then<br>add the disk. |
| 334             | Disk group alignment not CDS<br>compatible              | Change the alignment of the disk<br>group to 8K and then retry setting the<br>CDS attribute for the disk group.                                                                                                    |
| 335             | Subdisk length violates disk group<br>alignment         | Ensure that sub-disk length value is a<br>multiple of 8K.                                                                                                    |
| 336             | Subdisk offset violates disk group<br>alignment         | Ensure that sub-disk offset value is a<br>multiple of 8K.                                                                                                    |
| 337             | Subdisk plex offset violates disk<br>group alignment    | Ensure that sub-disk plex offset value<br>is a multiple of 8K.                                                                                                    |
| 338             | Plex stripe width violates disk group<br>alignment      | Ensure that plex stripe width value is<br>a multiple of 8K.                                                                                                    |
| 339             | Volume or log length violates disk<br>group alignment   | Ensure that the length of the volume<br>is a multiple of 8K.                                                                                                    |
|                 |                                                         | For a log, set the value of the<br>dgalign_checking attribute to<br>round. This ensurs e that the length<br>of the log is silently rounded to a valid<br>value.                                                                                                    |
| 340             | Last disk media offset violates disk<br>group alignment | Reassociate the DM record prior to<br>upgrading.                                                                                                    |
| 341             | Too many device nodes in disk group                     | Increase the number of device nodes<br>allowed in the disk group, if not<br>already at the maximum. Otherwise,<br>you need to remove volumes from the<br>disk group, possibly by splitting the<br>disk group.                                                                                 |

Table B-1 Error codes and required actions

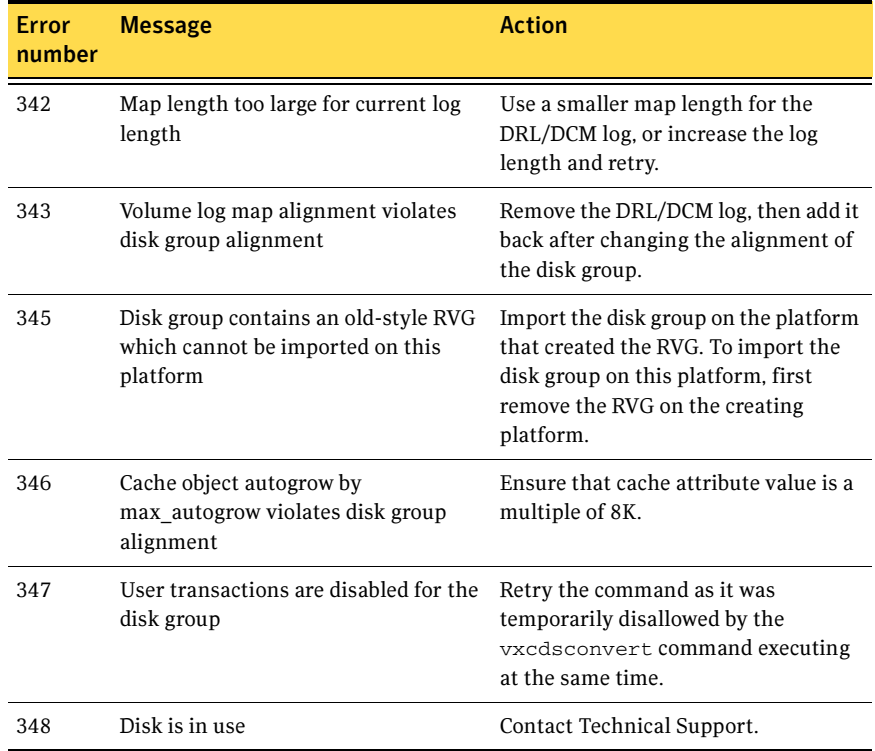

### Table B-1 Error codes and required actions

60 | Error codes and error recovery

# **Glossary**

#### <span id="page-60-0"></span>AIX coexistence label

Data on disk which identifies the disk to the AIX volume manager (LVM) as being controlled by VxVM. The contents has no relation to VxVM ID Blocks.

#### back-rev disk group

A disk group created using a version of VxVM released prior to the release of CDS. Adding CDS functionality rolls over to the latest disk group version number; see also current-rev disk group.

#### CDS (Cross-platform Data Sharing)

Sharing data between heterogeneous systems (such as Solaris and HP-UX operating systems), where each system has direct access to the physical devices used to hold the data, and understands the data on the physical device. Sharing in this sense should not be confused with the sharing provided with CVM by means of a shared disk group.

#### CDS disk

A disk whose contents and attributes are such that the disk can be used for CDS as part of a CDS disk group. In contrast, a non-CDS disk cannot be used for CDS, nor can it be part of a CDS disk group. CDS disk also contains a set of AIX Coexistence Labels, HP-UX Coexistence Labels/VxVM ID Blocks, and Platform Blocks.

#### CDS disk group

A VxVM disk group whose contents and attributes are such that the disk group can be used to provide CDS. In contrast, a non-CDS disk group (that is, a back-rev disk group or a current-rev disk group) cannot be used for CDS. A CDS disk group is a current-rev disk group with the CDS attribute set for the disk group. A CDS disk group can only contain CDS disks.

#### CFS

Cluster file system. A VxFS file system mounted on a selected volume in cluster (shared) mode.

#### children

Objects that belong to an object group.

#### cluster

A set of host machines (nodes) that shares a set of disks.

#### cluster file system

See CFS.

#### current-rev disk group

A disk group created using a version of VxVM providing CDS functionality; however, the CDS attribute is not set. If the CDS attribute is set for the disk group, the disk group is called a CDS disk group.

#### data change object

See DCO.

#### DCO (Data Change Object)

A VxVM object that is used to manage information about the FastResync maps in the DCO volume. Both a DCO object and a DCO volume must be associated with a volume to implement Persistent FastResync on that volume.

#### DCO volume

A special volume that is used to hold Persistent FastResync change maps, and dirty region logs. The map layout within the DCO volume changed with the release of VxVM 4.0, although the original format is still available. The old layout is available in DCO Version 0 objects, and the new layout is available in DCO Version 20 objects.

#### device name

The physical disk device name (or disk access name).

dirty region logging

See DRL.

#### disk access name

The device name or address that is used to access a physical disk on an operating system, such as hdisk1 (AIX), c0t0d0 (HP-UX), disk11 (HP-UX 11i v3 onwards), sda (Linux), or c0t0d0s2 (Solaris OS). In a SAN environment, it is more convenient to use enclosurebased naming, which forms the device name by concatenating the name of the enclosure (such as enc0) with the disk's number within the enclosure, separated by an underscore (for example, enc0\_2).

#### disk group

A set of disks that are under VxVM control and share a common configuration. A disk group configuration is a set of records containing detailed information on existing Veritas Volume Manager objects (such as disk and volume attributes) and their relationships. Each disk group has an administrator-assigned name. Volumes can only be created on disks that belong to disk groups.

#### disk media name

A logical or administrative name chosen for a disk that is under the control of VxVM, such as disk03. Also referred to as a disk name.

#### DRL (dirty region logging)

The method by which the VxVM monitors and logs modifications to a plex as a bitmap of changed regions. For volumes with a new-style DCO volume, the dirty region log is maintained in the DCO volume. Otherwise, the dirty region log is allocated to an associated subdisk called a log subdisk.

#### encapsulation

A process that converts existing partitions on a specified disk to volumes. If any partitions contain file systems, /etc/fstab entries are modified so that the file systems are mounted on volumes instead. This feature is only supported on the Linux and Solaris operating systems.

enclosure A disk array.

#### gap

A disk region that does not contain Veritas Volume Manager objects (subdisks).

#### HP-UX coexistence label

Data on disk which identifies the disk to the HP volume manager (LVM) as being controlled by VxVM. The contents of this label are identical to the contents of the VxVM ID block.

#### mirror

A copy of a volume and its data. There can be several mirrors per volume. The terms mirror and plex are used synonymously.

#### node

In the VxVM tree, a node is an element attached to the tree.

In a cluster environment, a node is a host machine in a cluster.

#### object group

A group of objects of the same type. Each object group has a group icon and a group name. In VxVM, object groups include disk groups, disks, volumes, controllers, free disk pool disks, uninitialized disks, and file systems.

#### object tree

A dynamic hierarchical display of Veritas Volume Manager objects and other objects on the system. Each node in the tree represents a group of objects of the same type.

#### platform block

Data placed in sector 0, which contains OS-specific data for a variety of platforms that require its presence for proper interaction with each of those platforms. The platform block allows a disk to masquerade as if it was initialized by each of the specific platforms.

#### plex

A copy of a volume and its data. There can be several plexes per volume. The terms mirror and plex are used synonymously.

#### private region

A region of a physical disk used to store private, structured VxVM information. The private region contains a disk header, a table of contents, and a configuration database. The table of contents maps the contents of the disk. The disk header contains a disk ID. All data in the private region is duplicated for extra reliability.

#### public region

A region of a physical disk managed by VxVM that contains available space and is used for allocating subdisks.

#### sector size

Sector size is an attribute of a disk drive (or SCSI LUN for an array-type device), which is set when the drive is formatted. Sectors are the smallest addressable unit of storage on the drive, and are the units in which the device performs I/O.

#### subdisk

A set of contiguous disk blocks that form a logical disk segment. Subdisks are associated with plexes (mirrors) to form volumes.

#### uninitialized disks

Disks that are not under VxVM control.

#### volume

A virtual disk or entity that is made up of portions of one or more physical disks.

#### VxFS

Veritas File System.

#### VxVM

Veritas Volume Manager.

#### VxVM ID block

Data on disk that indicates the disk is under VxVM control. The VxVM ID Block provides dynamic VxVM private region location, GUID, and other information.

# Index

## <span id="page-64-0"></span>Symbols

[/etc/default/vxassist defaults file 25](#page-24-2)  [/etc/default/vxcdsconvert defaults file 25](#page-24-3)  [/etc/default/vxdg defaults file 26](#page-25-0)  [/etc/default/vxdisk defaults file 26](#page-25-1)  [/etc/default/vxencap defaults file 26](#page-25-2)  [/etc/vx/darecs file 20](#page-19-4) 

# A

[access type 12](#page-11-1)  activation [default 36](#page-35-5)  [AIX coexistence label 13](#page-12-1)  [alignment 15](#page-14-2)  [changing 29](#page-28-5)  attribute [CDS 35](#page-34-2)  [auto disk type 12](#page-11-2) 

# B

[block size 11](#page-10-3) 

# C

CDS [attribute 35](#page-34-2)  [changing setting 31](#page-30-4)  [creating DGs 20](#page-19-5)  [creating disks 20](#page-19-6)  [disk group alignment 11](#page-10-4)  [disk group device quotas 14](#page-13-0)  [disks 11](#page-10-4)  CDS disk groups [alignment 36](#page-35-6)  [joining 31](#page-30-5)  [moving 30,](#page-29-2) [31](#page-30-6)  [setting alignment 29](#page-28-6)  CDS disks [creating 19](#page-18-5)  [changing CDS setting 31](#page-30-7) 

[changing default CDS setting 31](#page-30-8)  [changing disk format 27](#page-26-5)  [co-existence label 13](#page-12-2)  [concepts 9](#page-8-2) [converting non-CDS disks to CDS 21](#page-20-2)  [converting non-CDS disks to CDS disks 22](#page-21-1)  [creating a DRL log 33](#page-32-2)  [creating CDS disk groups 20](#page-19-7)  [creating CDS disks 19,](#page-18-5) [20](#page-19-6)  [creating DRL logs 33](#page-32-3)  [creating non-CDS disk groups 31](#page-30-9)  [creating pre-version 110 disk groups 31](#page-30-10)  cross-platform data sharing [recovery file 49](#page-48-1)  [current-rev disk groups 15](#page-14-3) 

## D

[default activation 36](#page-35-5)  default CDS setting [changing 31](#page-30-8)  [defaults files 22,](#page-21-2) [25](#page-24-4)  [device quotas 14,](#page-13-1) [36](#page-35-5)  [displaying 36](#page-35-5)  [setting 32](#page-31-4)  disk [access type 12](#page-11-1)  [change format 27](#page-26-5)  [labels 27](#page-26-6)  [LVM 27](#page-26-7)  [replacing 32](#page-31-5)  [disk access 11](#page-10-5)  [disk format 11](#page-10-4)  [disk group alignment 29](#page-28-5)  [displaying 36](#page-35-6)  [disk groups 13](#page-12-3)  [alignment 15](#page-14-2)  [creating 31](#page-30-8)  joining 31 [non-CDS 15](#page-14-3)  [upgrading 32](#page-31-6)  disk quotas

[setting 32](#page-31-7)  [disk types 12](#page-11-3)  disks [effects of formatting or partitioning 38](#page-37-1)  [displaying device quotas 36](#page-35-5)  [displaying disk group alignment 36](#page-35-6)  [displaying DRL log size 36](#page-35-7)  [displaying DRL map size 36](#page-35-7)  [displaying log map values 36](#page-35-6)  [displaying log size 36](#page-35-7)  [displaying v\\_logmap values 36](#page-35-6)  [displaying volume log map values 36](#page-35-6)  DRL log size [displaying 36](#page-35-7)  [setting 33](#page-32-4)  DRL logs [creating 33](#page-32-3)  [DRL map length 34](#page-33-1)  DRL map size [displaying 36](#page-35-7)  [setting 33](#page-32-4) 

### E

[encapsulation 27](#page-26-8) 

## F

[fscdsadm 44](#page-43-3) [fscdsconv 48](#page-47-3) 

### I

[I/O block size 11](#page-10-6) [ID block 13](#page-12-4) 

### J

[joining CDS disk groups 31](#page-30-5)  [joining disk groups 31](#page-30-5) 

### L

[length listing 37](#page-36-2) [listing disk groups 37](#page-36-3)  [listing disks 37](#page-36-3)  [listing offset and length information 31](#page-30-10)  log size [displaying 36](#page-35-7)  [setting 33](#page-32-4)  [LVM disks 27](#page-26-7) 

### M

[minor device numbers 15](#page-14-4) [moving CDS disk groups 30,](#page-29-2) [31](#page-30-6)  [moving disk group objects 30](#page-29-3) 

### O

objects [moving 30](#page-29-2)  offset [listing 37](#page-36-3) [offset information 37](#page-36-3)  [operating system data 11](#page-10-5) 

### P

[platform block 13](#page-12-5) [private region 12](#page-11-4)  [public region 12](#page-11-4) 

### R

[recovery file, cross-platform data sharing 49](#page-48-1)  [replacing disks 32](#page-31-5)  [restoring CDS disk labels 27](#page-26-9)  [restoring disk labels 27](#page-26-10) 

### S

[setting CDS disk group alignment 29](#page-28-6)  [setting device quotas 32](#page-31-4)  [setting disk quotas 32](#page-31-7)  [setting DRL log size 33](#page-32-4)  [setting DRL map length 34](#page-33-1)  [setting DRL map size 33](#page-32-4)  [setting log size 33](#page-32-4) 

### U

[upgrading disk groups 32](#page-31-6)  [upgrading pre-version 110 disk groups 32](#page-31-6) 

### V

v\_logmap [displaying 36](#page-35-6)  [vxcdsconvert 22](#page-21-2)  [vxdctl enable 38](#page-37-2)  [vxdg init 21](#page-20-3)  [vxdg split 30](#page-29-4)  [vxdisk scandisks 38](#page-37-3) 

[vxdiskadm 19,](#page-18-6) [21](#page-20-2)  [vxdisksetup 19](#page-18-7)  VxVM [devices 10](#page-9-2)  [vxvol 34](#page-33-2) 

68 Index